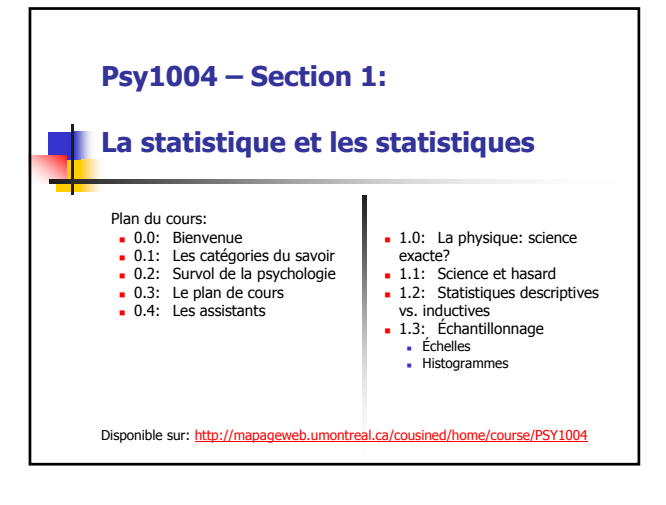

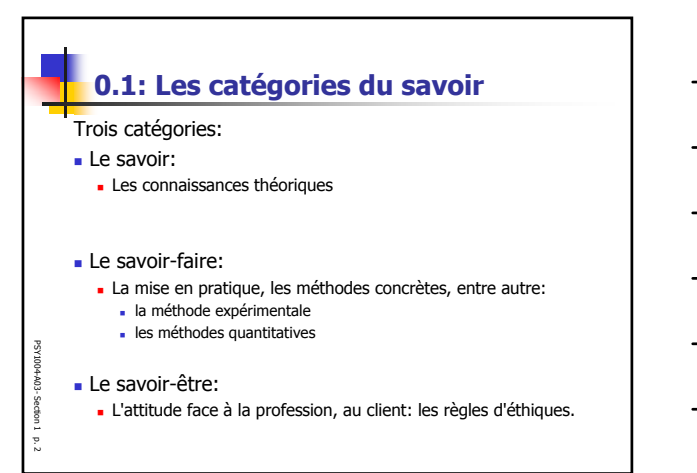

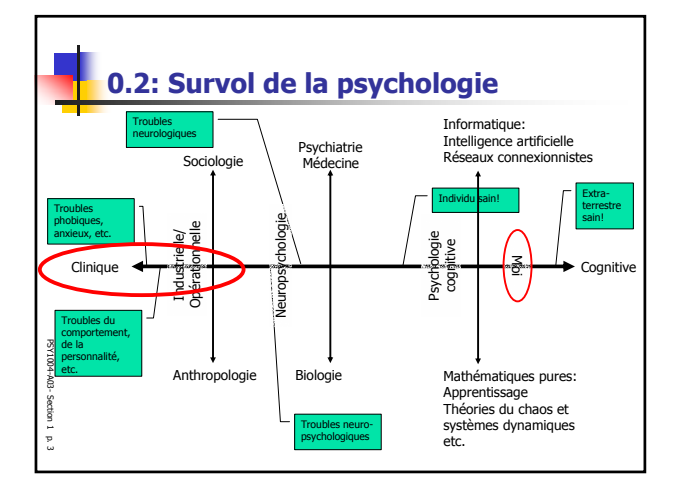

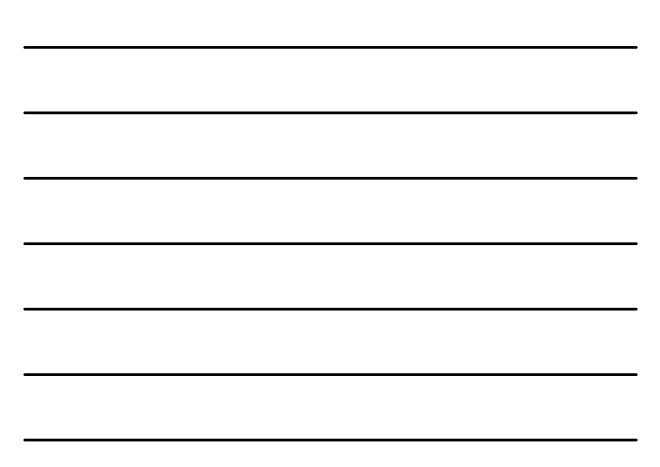

1

# **0.3: Le plan de cours**

#### Contenu du cours

- Formation en laboratoire sur SPSS:
	- Logiciel disponible aux laboratoires d'informatiques: A332, voir http://www.fas.umontreal.ca/micros/mvlabo/labomv.html
- Outils nécessaires:
	- Site web: http://mapageweb.umontreal.ca/cousined/home/course/PSY1004
	- Calculatrice avec fonctions statistiques recommandée
- Livre suggéré:
	- Howell, Méthodes statistiques en sciences humaines.
- Logiciel à utiliser:

PSY1004-A03- Section 1p. 4

PSY1004-A03-Section

PSY1004-A03- Section 1p. 5

PSY1004-A03-Section

SPSS (statistical package for the social sciences)

### **0.4: Les assistants**

- Évaluations:
	- 4 travaux pratiques, seul ou à deux
	- 2 examens à choix multiples.
- Deux assistants:
	- Nicolas Dupuis-Roy et Jade Girard
	- Disponibilités: Jeudi de 13h00 à 16h00 au D-478, pavillon Marie-Victorin.
	- Il y aura une formation sur SPSS dans le labo à une date à préciser.
	- Ils sont là pour vous: Abusez!
- Le cours est difficile.

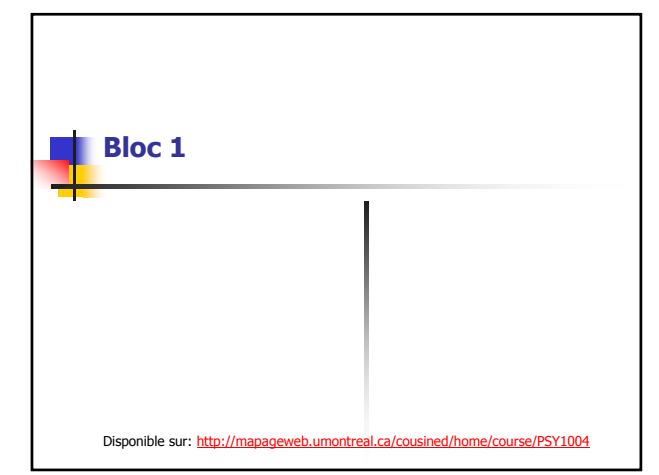

n

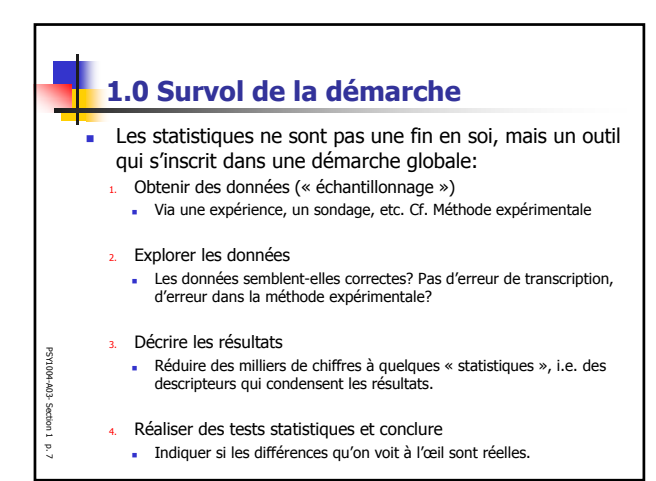

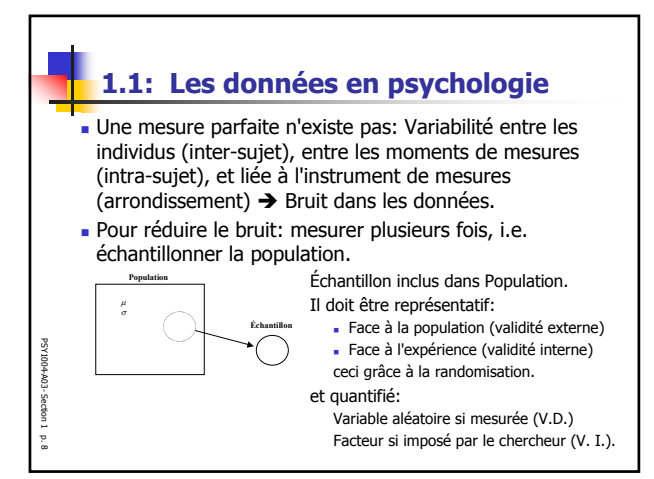

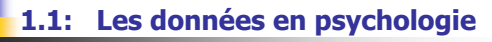

Science: Découverte de régularités (lois) et schéma d'explication.

En physique, les chercheurs n'ont pas ce problème:

 "Une expérience est réussie si on élimine moins de 50% des mesures"!  $\rightarrow$  La physique est une science facile, contrairement à la psychologie.

En psychologie:

un grand nombre de facteurs rendent les mesures "bruyantes".

3

Pour compenser, il faut effectuer plus de mesures:

Détails

PSY1004-A03- Section 1p. 9

# **1.2: Explorer les données (1/3)**

#### Pour explorer les données:

PSY1004-A03- Section 1p. 10

E0V-RODAS Section <sup>1.</sup> Faire un graphique des moyennes selon vos différents groupes. Les moyennes font-elles du sens?

- **2. Vérifier le graphique des fréquences**
	- Y a-t-il des données aberrantes?
	- Avez-vous mesuré deux populations sans le savoir (multimodalité).
- Apporter des correctifs aux données si nécessaires, puis reprendre à 1.
- 4. L'expérience s'est-elle bien déroulée?
	- Si oui, passé aux étapes suivantes: décrire les résultats et faire les tests requis.

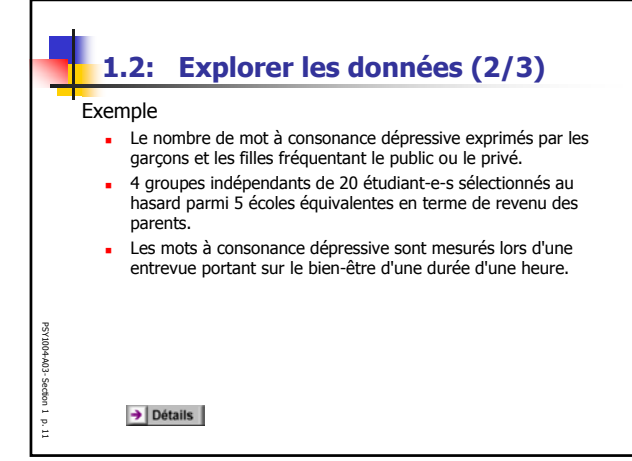

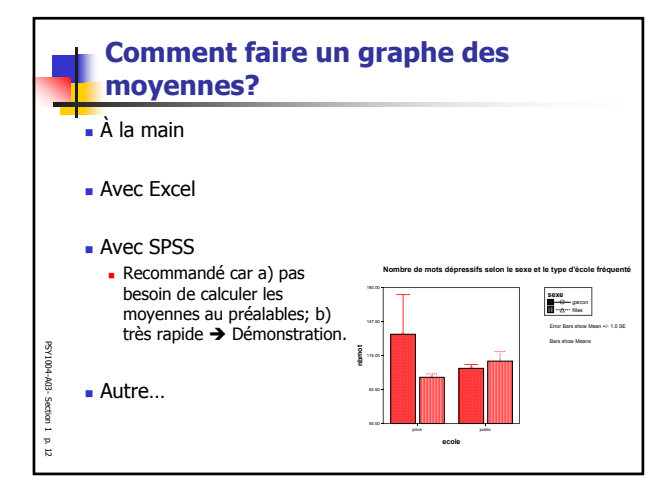

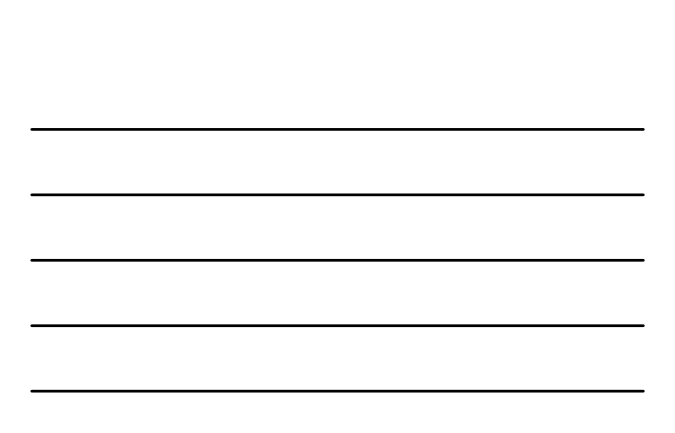

4

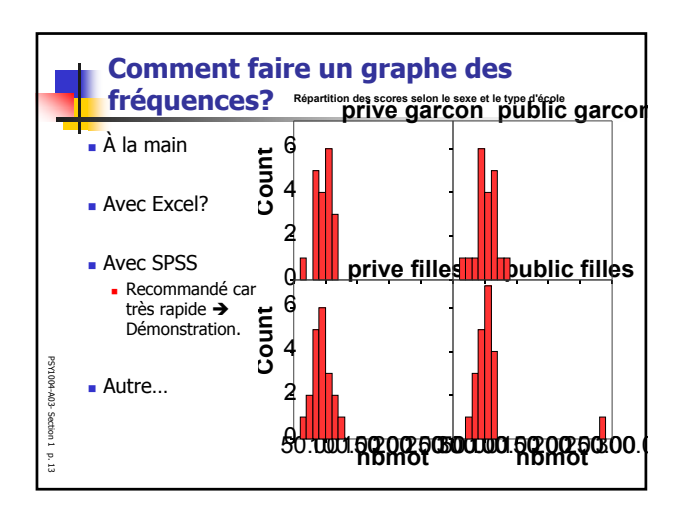

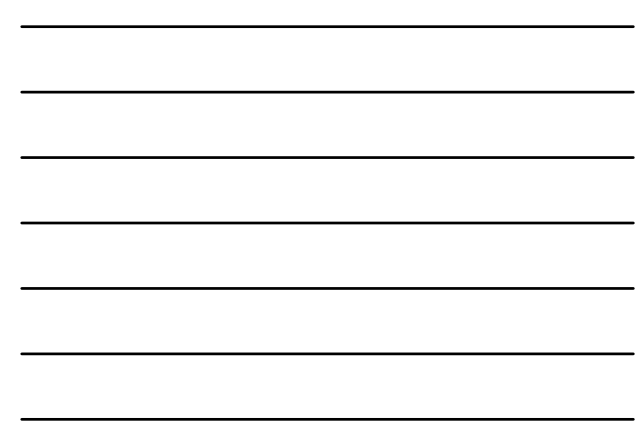

г.

#### **1.2: Explorer les données (fin)** Deux choses à vérifier dans les données, visible grâce au graphique des fréquences: Données extrêmes/aberrantes (« outliers »). Voir exemple précédent. 640 660 760 900 1020 1140 1260 Multimodalité (présence de plusieurs modes). Voir exemple ci-contre  $\rightarrow$ obtenues lors d'une tâche de "recherche visuelle" du type "Où est Charlie? PSY1004-A03-Section PSY1004-A03-La multimodalité suggère que deux sous-populations ont été mélangées 0 900 1000 1140 1360 Section 1p. 14

### **1.3: Statistiques descriptives vs. inductives**

### Exemple:

PSY1004-A03- Section 1p. 15

- La taille des étudiants de psychologie montréalais au cours de la période 1990-2000 est de… {175, 168, 184, …}, où <sup>n</sup> ≈ ∞.
- Un échantillon représentatif est {165, 142, ...} où  $n =$  valeur précise.
- Une description serait: "la taille moyenne est de  $168 \pm 10$  cm".
- Statistiques descriptives: Quantités pour synthétiser de façon **utile** un échantillon.
- Une statistique: Une valeur numérique qui synthétise un aspect de l'échantillon.
- Statistiques déductives (inférence statistiques): Méthodes pour inférer les propriétés de la population entière étant donné une statistique tirée d'un échantillon particulier (i.e. généralisation).

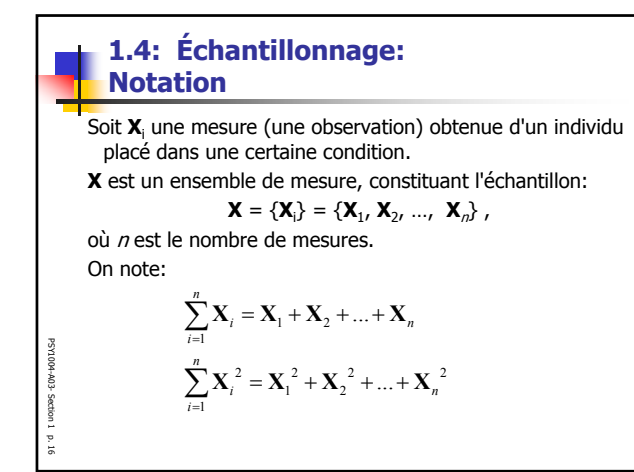

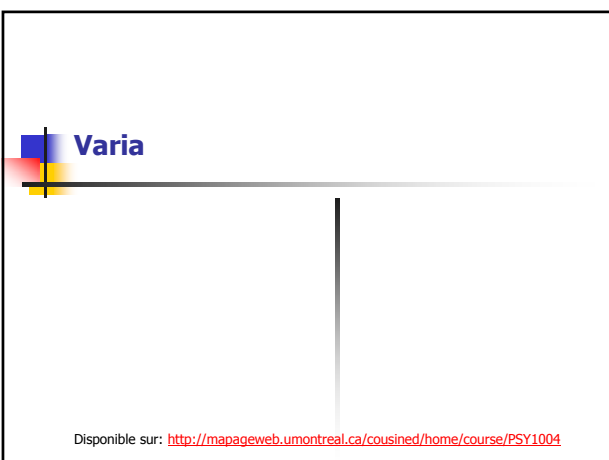

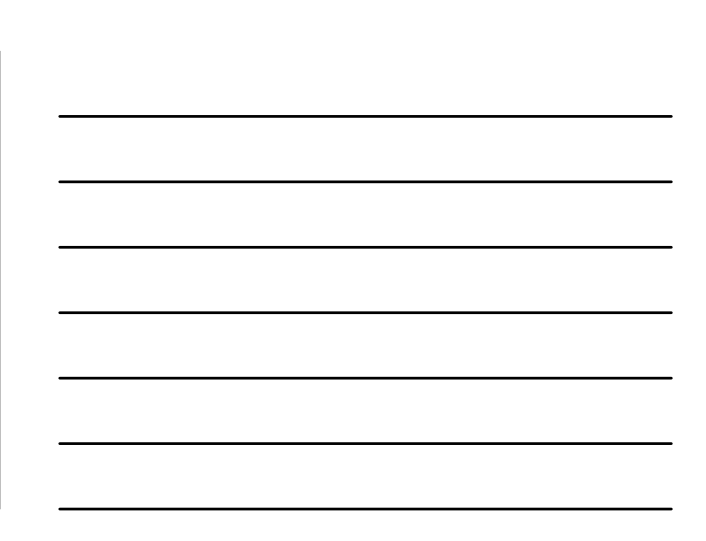

 $\epsilon$ 

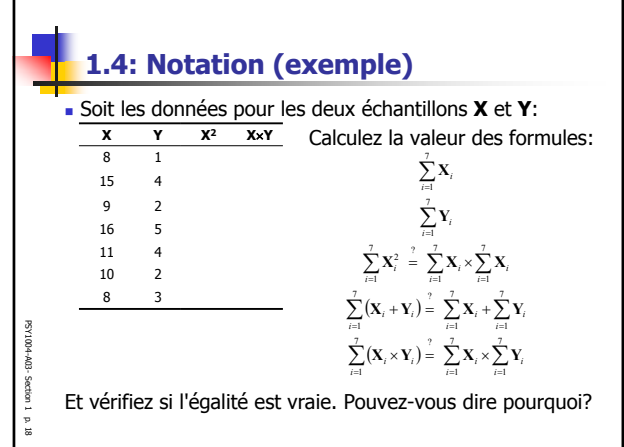

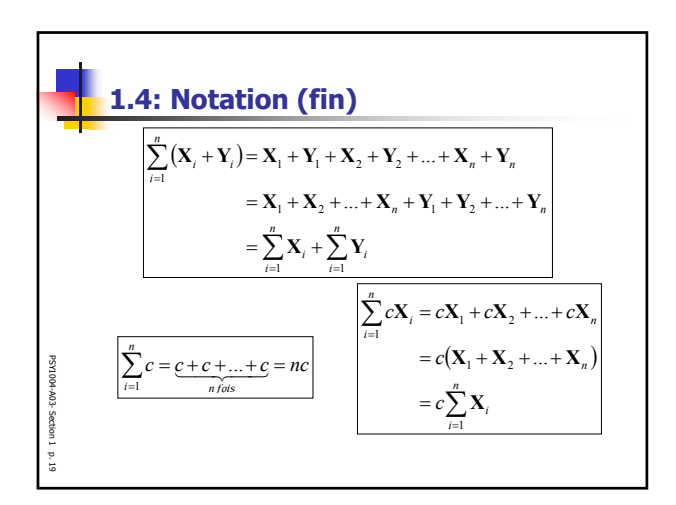

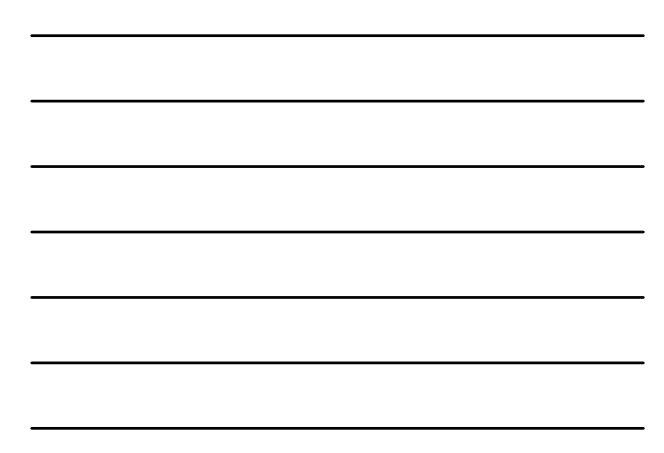

-

## **1.5: Bref survol de SPSS**

PSY1004-A03- Section 1p. 20

- Un survol expliqué aura lieu la semaine prochaine.
- Les assistants font aussi faire une démonstration dans le laboratoire (date à venir)
- Idée aujourd'hui: comprendre l'approche utilisée par SPSS.